## **il**IIIII **CISCO**.

# Release Notes for StarOS<sup>™</sup> Software Version 21.27.0

First Published: April 14, 2022 Last Updated: April 14, 2022

## Introduction

This Release Note identifies changes and issues related to this software release. This release is the next major feature release since 21.26.0. This release is deployment quality for all StarOS products other than CUPS. CUPS product is lab quality in this release.

### **Release Package Version Information**

#### **Table 1 - Release Package Version Information**

| Software Packages | Version              |
|-------------------|----------------------|
| StarOS packages   | 21.27.0, build 84938 |

## Feature and Behavior Changes

Refer to the Release Change Reference for a complete list of feature and behavior changes associated with this software release.

## **Related Documentation**

For a complete list of documentation available for this release, go to <u>http://www.cisco.com/c/en/us/support/wireless/asr-5000-series/products-installation-and-configuration-guides-list.html</u>.

## Installation and Upgrade Notes

This Release Note does not contain general installation and upgrade instructions. Refer to the existing installation documentation for specific installation and upgrade considerations.

## Firmware Updates

There are no firmware upgrades required for this release.

## Software Integrity Verification

To verify the integrity of the software image you have from Cisco, you can validate the SHA512 checksum information against the checksum identified by Cisco for the software.

Image checksum information is available through **Cisco.com Software Download Details.** To find the checksum, hover the mouse pointer over the software image you have downloaded.

Cisco Systems, Inc. www.cisco.com

#### Release Notes for StarOS<sup>™</sup> Software Version 21.27.0

#### Installation and Upgrade Notes

| File Information                         |                                           |                                                                                     | Release Date 💌 | Size    |                      |
|------------------------------------------|-------------------------------------------|-------------------------------------------------------------------------------------|----------------|---------|----------------------|
| ASR System Softwa<br>21_2_3_ReleaseNotes |                                           |                                                                                     | 27-JUN-2017    | 0.46 MB | Download Add to cart |
| ASR System Softv<br>asr5500-21.2.3.cksi  | Details<br>Description:                   | ASR System Software 21.2.3                                                          |                | ж       | Download Add to cart |
| ASR System Softv<br>asr5500-21.2.3.zip   | Release:<br>Release Date:<br>File Name:   | 21.2.3<br>27/Jun/2017<br>21_2_3_ReleaseNotes.pdf                                    |                | ) MB    | Download Add to cart |
| ASR System Softv<br>asr5500_T-21.2.3.zi  | Size:<br>MD5 Checksum:<br>SHA512 Checksun | 0.45 MB (476054 bytes)<br>5cfb2b0c7c87c84d35acca8d5<br>11 c4eb836090a1867146d93d1ce |                | 2 MB    | Download Add to cart |
| ASR System Softv<br>companion-21.2.3.tg  | Security Advisory                         |                                                                                     |                | В       | Download Add to cart |

At the bottom you find the SHA512 checksum, if you do not see the whole checksum you can expand it by pressing the "..." at the end.

To validate the information, calculate a SHA512 checksum using the information in <u>Table 2</u> and verify that it matches either the one provided on the software download page.

To calculate a SHA512 checksum on your local desktop see Table 2.

| Operating System                  | SHA512 checksum calculation command examples                                                 |  |
|-----------------------------------|----------------------------------------------------------------------------------------------|--|
| Microsoft Windows                 | Open a command line window and type the following command                                    |  |
|                                   | <pre>&gt; certutil.exe -hashfile <filename>. <extension> SHA512</extension></filename></pre> |  |
| Apple MAC                         | Open a terminal window and type the following command                                        |  |
|                                   | <pre>\$ shasum -a 512 <filename>. <extension></extension></filename></pre>                   |  |
| Linux                             | Open a terminal window and type the following command                                        |  |
|                                   | <pre>\$ sha512sum <filename>.<extension></extension></filename></pre>                        |  |
|                                   | Or                                                                                           |  |
|                                   | <pre>\$ shasum -a 512 <filename>. <extension></extension></filename></pre>                   |  |
| NOTES:                            |                                                                                              |  |
| <filename> is the name</filename> | ne of the file.                                                                              |  |
| <extension> is the fi</extension> | le extension (e.gzip or .tgz).                                                               |  |

#### Table 2 - Checksum Calculations per Operating System

If the SHA512 checksum matches, you can be sure that no one has tampered with the software image or the image has not been corrupted during download.

If the SHA512 checksum does not match, we advise you to not attempt upgrading any systems with the corrupted software image. Download the software again and verify the SHA512 checksum again. If there is a constant mismatch, please open a case with the Cisco Technical Assistance Center. Open Bugs in this Release

## **Certificate Validation**

In 21.12.0 and later releases, software images for StarOS, VPC-DI, and VPC-SI, and the companion software packages for StarOS and VPC are signed via x509 certificates. In pre-21.12.0 releases, image signing is not supported for VPC-DI and VPC-SI images, and for StarOS and VPC companion software packages.

USP ISO images are signed with a GPG key.

For more information and instructions on how to validate the certificates, refer to the README file available with the respective software packages.

## Open Bugs in this Release

The following table lists the known bugs that were found in, and remain open in this software release.

**NOTE:** This software release may contain open bugs first identified in other releases. Additional information for all open bugs for this release are available in the <u>Cisco Bug Search Tool</u>.

| Bug ID     | Headline                                                                                               | Product Found* |
|------------|----------------------------------------------------------------------------------------------------|----------------|
| CSCwa98422 | [BP-CUPS]observed smgr restart acsmgr_check_n_delete_pdrs_for_deleting_bearer in<br>Longevity run      | cups-cp        |
| CSCvz64416 | "[BP-CUPS] Assertion failure at messenger/memacct.c:435 Function: free_acct,Observed in Longevity run" | cups-cp        |
| CSCvz92617 | [BP-CUPS]:Huge number of error logs observed acsmgr_populate_chrg_info_from_urr failure                | cups-cp        |
| CSCwb41247 | [BP-CUPS] Observed smgr restart smgr_fsm_newstate on CP on Longevity execution                         | cups-cp        |
| CSCwb28987 | Observed push error in show sx peers wide- UAANEEN Content Type: (null) in PFD Mgt Req                 | cups-cp        |
| CSCwb26988 | [SVI] continuous crashes on CM run SegFault sx_tun_fsm_handle_sess_mod_rsp_evt() <unknown>()</unknown> | cups-up        |
| CSCvz03179 | [BP-CUPS] Assertion failure @ func sessmgr_uplane_check_calls_on_rulebases                             | cups-up        |
| CSCwa68097 | [BP-CUPS] crash seen on smgr_uplane_opt_hash_table_deinit()                                            | cups-up        |
| CSCwb41336 | [BP-CUPS]Observed smgr restart<br>sn_memblock_memcache_alloc&shm_tcp_mtree_lookup mem in profile op    | cups-up        |
| CSCwb37060 | 5G statistics attempt/success/failure increments when License is not enabled                           | epdg           |
| CSCvu18163 | Recovery mechanism is not working as expected for CIOT calls after session manager restart             | mme            |
| CSCvu37233 | Multiple Sessmgr restarts seen while doing service card migration from active to standby               | mme            |
| CSCwa79744 | BP-ICUPS : CUSP Feature not working in 21.27.x builds                                                  | pdn-gw         |
| CSCwb30942 | BP-ICUPS: PGW Buffering Enhancement feature is not working                                             | pdn-gw         |
| CSCwa85022 | SRP loopbck with VRF and vpnv4 dropping all packet after switchover                                    | pdn-gw         |
| CSCwa41573 | BP-ICUPS: VPP restart seem during the callmodel run with redundancy events                             | pdn-gw         |
| CSCwa15922 | BP-ICUPS: sessmgr restart at sfw_nat_allocate_port_chunk_from_recovery_list()                          | pdn-gw         |

#### Table 3 - Open Bugs in this Release

| Bug ID     | Headline                                                                                             | Product Found* |
|------------|----------------------------------------------------------------------------------------------------|----------------|
| CSCwb39363 | BP-ICUPS: Snx SM memory leak found for few sessmgr instances after call-model run in VzW SVI ASR5500 | pdn-gw         |
| CSCwb03181 | [SGIR-Ph3]Observed multiple sessmgr restarts after ICSR reverse switchover                           | sae-gw         |
| CSCwb57136 | [SGIR-Ph3]Observing failure message under statistics cli for http endpoint configured profile in SBY | sae-gw         |
| CSCwb35998 | [UPF-SVI] :sessmgr restarted at sessmgr_uplane_set_teid_pdr_binding_info()                           | smf            |
| CSCwb42789 | [SVI-UPF]: sessmgr restart due to sessmgr_uplane_apply_action_ip_readdress.cold                      | upf            |
| CSCwa75121 | [UPF-VoN7] UPF doesn't trigger Sx Session Report for Volume Threshold breach intermittently          | upf            |

Resolved Bugs in this Release

## Resolved Bugs in this Release

The following table lists the known bugs that are resolved in this specific software release.

**NOTE:** This software release may contain bug fixes first introduced in other releases. Additional information for all resolved bugs for this release are available in the <u>Cisco Bug Search Tool</u>.

#### Table 4 - Resolved Bugs in this Release

| Bug ID     | Headline                                                                                              | Product Found* |
|------------|----------------------------------------------------------------------------------------------------|----------------|
| CSCwa16910 | [BP-CUPS] Assertion failure @ sess/sx/sxc/sx_interface.c:235 func sx_handle_user_sap_event            | cups-cp        |
| CSCwb08991 | [BP-CUPS] Observed smgr restart sn_msg_arriving_handle in Longevity run leads to 100% call loss       | cups-up        |
| CSCwa81017 | [BP-CUPS] Observed sessmgr restart which impacted 30% call drops on UP also caused some sideeffects   |                |
| CSCwb08978 | [BP-CUPS] Observed smgr restart smgr_get_shm_info in Longevity run                                    | cups-up        |
| CSCwa74942 | [BP-CUPS] Assersion failure at smgr_uplane_config_grp_of_prefixed_urls during sessmgr task recovery   | cups-up        |
| CSCwa03743 | [CUPS-LI-IPv6] IPv6 traffic interception is counted as ip4-li-proxy instead of ip6-li-proxy           | cups-up        |
| CSCwa92153 | Corruption in vpnmgr when large amount of data gets dumped                                            | mme            |
| CSCwa75811 | For 3G to 4g TAU for DECOR subscriber MME is introducing 10s delay for SGSN context request message   | mme            |
| CSCwa93249 | MME sessmgr restart seen in Function: mme_app_egtpc_abort_low_priority_trans()                        | mme            |
| CSCwb09095 | MME shall include Monitoring-Event-Report even when count of UEs is 0.                                |                |
| CSCwb32296 | Assertion failure at messenger/mempool.c:399                                                          |                |
| CSCwa82770 | MME : PSM edrx is inconsistent under show mme-service session output.                                 | mme            |
| CSCwa92158 | [BP-CUSP] TCP Accelerator relative sequence number calculation following 2^32 wrap round              |                |
| CSCwb25063 | BP-ICUPS: outer fragmentation is not happening when access-link ip-fragmentation set as df-<br>ignore |                |
| CSCvy96788 | [CUPS-CP] CLI stuck on `show active-charging sessions full imsi <imsi>`</imsi>                        | pdn-gw         |
| CSCwa52619 | "During collection of ssd, vpnctrl facility goes to over state "                                      | pdn-gw         |
| CSCwb06949 | sessmgr restart on sessmgr_clp_filter function                                                        | pdn-gw         |
| CSCvz36326 | qci arp-priority-level not updated in config                                                          | pdn-gw         |
| CSCwa50873 | Many session disconnect reasons are not documented                                                    | pdn-gw         |
| CSCwa11844 | BP-ICUPS: aaamgrs are going to over state due to high memory usage                                    | pdn-gw         |
| CSCwa49484 | RCM workaround for unreliable alert-forwarder                                                         | rcm            |
| CSCwb48335 | RCM push corrupted config to UP after unplanned migration from UP                                     | rcm            |
| CSCwa54898 | Sessmgr restart - Fatal Signal 6: PC: [09ed1233/X] acsmgr_adc_dispatch_event()                        | sae-gw         |

| Bug ID           | Headline                                                                                                  | Product Found* |
|------------------|----------------------------------------------------------------------------------------------------|----------------|
| CSCwa58920       | sessmgr process restarted at egtpc_handle_user_sap_event                                                  | sae-gw         |
| CSCwa99907       | sessmgr process restarted at acsmgr_dcca_send_ccr_terminate()                                             | sae-gw         |
| CSCwa40146       | [LI-PGW] Observed un-expected content buffer stats output                                                 | sae-gw         |
| CSCvz61597       | [SGIR-Ph1] After first switchover some profiles are in unknown state initially in save & amp; reload case | sae-gw         |
| CSCvz47695       | RTT file is not generated in SaMOG for RTT event transactions                                             | samog          |
| CSCvz46069       | IPv6 Mgmt IP not reachable after CF switchover                                                            | staros         |
| CSCvy27914       | "Failed to get CAF semaphore, CAF card=X"                                                                 | staros         |
| CSCwa12029       | MIOs Cards is crashing due to bad minicores                                                               | staros         |
| CSCwa67424       | No warning prompts seen while deleting the sub cli's of active-charging configuration                     | staros         |
| CSCwa80728       | ip routing shared-subnet config is not getting updated in SCT                                             | staros         |
| * Information in | the "Product Found" column identifies the product in which the bug was initially identified.              |                |

## **Operator Notes**

#### StarOS Version Numbering System

The output of the **show version** command displays detailed information about the version of StarOS currently running on the ASR 5x00 or Cisco Virtualized Packet Core platform.

Prior to release 16.1, the *Image Version* field displayed a branch of software including the build number, for example "16.0 (55435)". Subsequent releases of software for the major release differed only in build number. Lab Quality/EFT releases versus deployment releases also differed only in build number.

From release 16.1 onwards, the output of the **show version** command, as well as the terminology used to describe the Build Version Number fields, has changed. Additionally, **show version** will display slightly different information depending on whether or not a build is suitable for deployment.

The Version Build Number for releases between 16.1 and 21.0 include a major, maintenance, and emergency release number, for example "16.1.2".

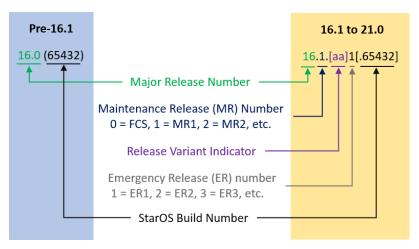

The Version Build Number for releases 21.1 and later include a major and emergency release number, for example, "21.1.1".

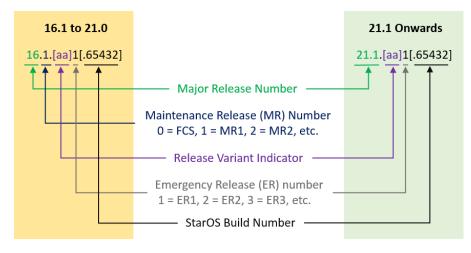

In either scenario, the appropriate version number field increments after a version has been released. The new version numbering format is a contiguous sequential number that represents incremental changes between releases. This format will facilitate identifying the changes between releases when using Bug Search Tool to research software releases.

## Release Package Descriptions

Table 5 provides descriptions for the packages that are available with this release.

#### Table 5 - Release Package Information

| In 21.12.0 and later<br>Releases          | In pre-21.12.0 Releases               | Description                                                                                                    |
|-------------------------------------------|---------------------------------------|----------------------------------------------------------------------------------------------------|
| ASR 5500                                  |                                       |                                                                                                    |
| asr5500- <release>.zip</release>          | asr5500- <release>.bin</release>      | Contains the signed ASR 5500 software image, the signature file, a verification script, the x509 certificate, and a README file containing information on how to use the script to validate the certificate.                              |
| asr5500_T- <release>.zip</release>        | asr5500_T- <release>.bin</release>    | Contains the signed, trusted ASR 5500 software image, the signature file, a verification script, the x509 certificate, and a README file containing information on how to use the script to validate the certificate.                     |
| StarOS Companion Packa                    | ge                                    |                                                                                                    |
| companion-<br><release>.zip</release>     | companion-<br><release>.tgz</release> | Contains numerous files pertaining to this version of the StarOS including SNMP MIBs, RADIUS dictionaries, ORBEM clients. These files pertain to both trusted and non-trusted build variants.                                             |
|                                           |                                       | In 21.12.0 and later releases, the StarOS companion package also includes the signature file, a verification script, the x509 certificate, and a README file containing information on how to use the script to validate the certificate. |
| VPC-DI                                    | L                                     |                                                                                                    |
| qvpc-di-<br><release>.bin.zip</release>   | qvpc-di- <release>.bin</release>      | Contains the VPC-DI binary software image that is used to replace a previously deployed image on the flash disk in existing installations.                                                                                                |
|                                           |                                       | In 21.12.0 and later releases, this package also includes the signature file, a verification script, the x509 certificate, and a README file containing information on how to use the script to validate the certificate.                 |
| qvpc-di_T-<br><release>.bin.zip</release> | qvpc-di_T- <release>.bin</release>    | Contains the trusted VPC-DI binary software image that is used to replace a previously deployed image on the flash disk in existing installations.                                                                                        |
|                                           |                                       | In 21.12.0 and later releases, this package also includes the signature file, a verification script, the x509 certificate, and a README file containing information on how to use the script to validate the certificate.                 |
| qvpc-di- <release>.iso.zip</release>      | qvpc-di- <release>.iso</release>      | Contains the VPC-DI ISO used for new deployments, a new virtual machine is manually created and configured to boot from a CD image.                                                                                                    |
|                                           |                                       | In 21.12.0 and later releases, this package also includes the signature file, a verification script, the x509 certificate, and a README file containing information on how to use the script to validate the certificate.                 |
| qvpc-di_T-<br><release>.iso.zip</release> | qvpc-di_T- <release>.iso</release>    | Contains the trusted VPC-DI ISO used for new deployments, a new virtual machine is manually created and configured to boot from a CD image.                                                                                               |
|                                           |                                       | In 21.12.0 and later releases, this package also includes the signature file, a verification script, the x509 certificate, and a README file containing information on how to use the script to validate the certificate.                 |

| In 21.12.0 and later                                        | In pre-21.12.0 Releases                                     | Description                                                                                                    |
|-------------------------------------------------------------|-------------------------------------------------------------|----------------------------------------------------------------------------------------------------|
| Releases                                                    | III PLE-21.12.0 KEIEdSES                                    |                                                                                                    |
| qvpc-di-template-<br>vmware- <release>.zip</release>        | qvpc-di-template-<br>vmware- <release>.tgz</release>        | Contains the VPC-DI binary software image that is used to on-board the software directly into VMware.                                                                                                    |
|                                                             |                                                             | In 21.12.0 and later releases, this package also includes the signature file, a verification script, the x509 certificate, and a README file containing information on how to use the script to validate the certificate. |
| qvpc-di-template-<br>vmware_T- <release>.zip</release>      | qvpc-di-template-<br>vmware_T- <release>.tgz</release>      | Contains the trusted VPC-DI binary software image that is used to on-<br>board the software directly into VMware.                                                                                                    |
|                                                             |                                                             | In 21.12.0 and later releases, this package also includes the signature file, a verification script, the x509 certificate, and a README file containing information on how to use the script to validate the certificate. |
| qvpc-di-template-libvirt-<br>kvm- <release>.zip</release>   | qvpc-di-template-libvirt-<br>kvm- <release>.tgz</release>   | Contains the same VPC-DI ISO identified above and additional installation files for using it on KVM.                                                                                                    |
|                                                             |                                                             | In 21.12.0 and later releases, this package also includes the signature file, a verification script, the x509 certificate, and a README file containing information on how to use the script to validate the certificate. |
| qvpc-di-template-libvirt-<br>kvm_T- <release>.zip</release> | qvpc-di-template-libvirt-<br>kvm_T- <release>.tgz</release> | Contains the same trusted VPC-DI ISO identified above and additional installation files for using it on KVM.                                                                                                    |
|                                                             |                                                             | In 21.12.0 and later releases, this package also includes the signature file, a verification script, the x509 certificate, and a README file containing information on how to use the script to validate the certificate. |
| qvpc-di-<br><release>.qcow2.zip</release>                   | qvpc-di-<br><release>.qcow2.tgz</release>                   | Contains the VPC-DI binary software image in a format that can be loaded directly with KVM using an XML definition file, or with OpenStack.                                                                               |
|                                                             |                                                             | In 21.12.0 and later releases, this package also includes the signature file, a verification script, the x509 certificate, and a README file containing information on how to use the script to validate the certificate. |
| qvpc-di_T-<br><release>.qcow2.zip</release>                 | qvpc-di_T-<br><release>.qcow2.tgz</release>                 | Contains the trusted VPC-DI binary software image in a format that can<br>be loaded directly with KVM using an XML definition file, or with<br>OpenStack.                                                                 |
|                                                             |                                                             | In 21.12.0 and later releases, this package also includes the signature file, a verification script, the x509 certificate, and a README file containing information on how to use the script to validate the certificate. |
| VPC-SI                                                      |                                                             |                                                                                                    |
| qvpc-si- <release>.bin.zip</release>                        | qvpc-si- <release>.bin</release>                            | Contains the VPC-SI binary software image that is used to replace a previously deployed image on the flash disk in existing installations.                                                                                |
|                                                             |                                                             | In 21.12.0 and later releases, this package also includes the signature file, a verification script, the x509 certificate, and a README file containing information on how to use the script to validate the certificate. |
| qvpc-si_T-<br><release>.bin.zip</release>                   | qvpc-si_T- <release>.bin</release>                          | Contains the trusted VPC-SI binary software image that is used to replace<br>a previously deployed image on the flash disk in existing installations.                                                                     |
|                                                             |                                                             | In 21.12.0 and later releases, this package also includes the signature file, a verification script, the x509 certificate, and a README file containing information on how to use the script to validate the certificate. |
|                                                             | 1                                                           |                                                                                                    |

| In 21.12.0 and later<br>Releases                            | In pre-21.12.0 Releases                                     | Description                                                                                                    |
|-------------------------------------------------------------|-------------------------------------------------------------|----------------------------------------------------------------------------------------------------|
| qvpc-si- <release>.iso.zip</release>                        | qvpc-si- <release>.iso</release>                            | Contains the VPC-SI ISO used for new deployments, a new virtual machine is manually created and configured to boot from a CD image.                                                                                       |
|                                                             |                                                             | In 21.12.0 and later releases, this package also includes the signature file, a verification script, the x509 certificate, and a README file containing information on how to use the script to validate the certificate. |
| qvpc-si_T-<br><release>.iso.zip</release>                   | qvpc-si_T- <release>.iso</release>                          | Contains the trusted VPC-SI ISO used for new deployments a new virtual machine is manually created and configured to boot from a CD image.                                                                                |
|                                                             |                                                             | In 21.12.0 and later releases, this package also includes the signature file, a verification script, the x509 certificate, and a README file containing information on how to use the script to validate the certificate. |
| qvpc-si-template-<br>vmware- <release>.zip</release>        | qvpc-si-template-<br>vmware- <release>.ova</release>        | Contains the VPC-SI binary software image that is used to on-board the software directly into VMware.                                                                                                    |
|                                                             |                                                             | In 21.12.0 and later releases, this package also includes the signature file, a verification script, the x509 certificate, and a README file containing information on how to use the script to validate the certificate. |
| qvpc-si-template-<br>vmware_T- <release>.zip</release>      | qvpc-si-template-<br>vmware_T-                              | Contains the trusted VPC-SI binary software image that is used to on-<br>board the software directly into VMware.                                                                                                    |
|                                                             | <release>.ova</release>                                     | In 21.12.0 and later releases, this package also includes the signature file, a verification script, the x509 certificate, and a README file containing information on how to use the script to validate the certificate. |
| qvpc-si-template-libvirt-<br>kvm- <release>.zip</release>   | qvpc-si-template-libvirt-<br>kvm- <release>.tgz</release>   | Contains the same VPC-SI ISO identified above and additional installation files for using it on KVM.                                                                                                    |
|                                                             |                                                             | In 21.12.0 and later releases, this package also includes the signature file, a verification script, the x509 certificate, and a README file containing information on how to use the script to validate the certificate. |
| qvpc-si-template-libvirt-<br>kvm_T- <release>.zip</release> | qvpc-si-template-libvirt-<br>kvm_T- <release>.tgz</release> | Contains the same trusted VPC-SI ISO identified above and additional installation files for using it on KVM.                                                                                                    |
|                                                             |                                                             | In 21.12.0 and later releases, this package also includes the signature file, a verification script, the x509 certificate, and a README file containing information on how to use the script to validate the certificate. |
| qvpc-si-<br><release>.qcow2.zip</release>                   | qvpc-si-<br><release>.qcow2.gz</release>                    | Contains the VPC-SI binary software image in a format that can be loaded directly with KVM using an XML definition file, or with OpenStack.                                                                               |
|                                                             |                                                             | In 21.12.0 and later releases, this package also includes the signature file, a verification script, the x509 certificate, and a README file containing information on how to use the script to validate the certificate. |
| qvpc-si_T-<br><release>.qcow2.zip</release>                 | qvpc-si_T-<br><release>.qcow2.gz</release>                  | Contains the trusted VPC-SI binary software image in a format that can<br>be loaded directly with KVM using an XML definition file, or with<br>OpenStack.                                                                 |
|                                                             |                                                             | In 21.12.0 and later releases, this package also includes the signature file, a verification script, the x509 certificate, and a README file containing information on how to use the script to validate the certificate. |

| In 21.12.0 and later<br>Releases                                                                                                    | In pre-21.12.0 Releases                   | Description                                                                                                    |
|----------------------------------------------------------------------------------------------------|-------------------------------------------|----------------------------------------------------------------------------------------------------|
| VPC Companion Package                                                                                                    |                                           |                                                                                                    |
| companion-vpc-<br><release>.zip</release>                                                                                                  | companion-vpc-<br><release>.tgz</release> | Contains numerous files pertaining to this version of the VPC including<br>SNMP MIBs, RADIUS dictionaries, ORBEM clients. These files pertain to<br>both VPC-DI and VPC-SI, and for trusted and non-trusted build variants.<br>In 21.12.0 and later releases, the VPC companion package also includes<br>the signature file, a verification script, the x509 certificate, and a<br>README file containing information on how to use the script to validate<br>the certificate. |
| Ultra Service Platform                                                                                                    |                                           |                                                                                                    |
| usp- <version>.iso</version>                                                                                                    |                                           | The USP software package containing component RPMs (bundles).                                                                                                    |
|                                                                                                    |                                           | Refer to <u>Table 6</u> for descriptions of the specific bundles.                                                                                                    |
| usp_T- <version>.iso</version>                                                                                                    |                                           | The USP software package containing component RPMs (bundles). This bundle contains trusted images.                                                                                                    |
|                                                                                                    |                                           | Refer to <u>Table 6</u> for descriptions of the specific bundles.                                                                                                    |
| usp_rpm_verify_utils- <ve< td=""><td>ersion&gt;.tar</td><td>Contains information and utilities for verifying USP RPM integrity.</td></ve<> | ersion>.tar                               | Contains information and utilities for verifying USP RPM integrity.                                                                                                    |

#### Table 6 - USP ISO Bundles

| USP Bundle Name                                      | Description                                                                                                    |
|------------------------------------------------------|----------------------------------------------------------------------------------------------------|
| usp-em-bundle- <version>-1.x86_64.rpm*</version>     | The Element Manager (EM) Bundle RPM containing images and metadata for the Ultra Element Manager (UEM) module.                                                       |
| usp-ugp-bundle- <version>-1.x86_64.rpm*</version>    | The Ultra Gateway Platform (UGP) Bundle RPM containing images for<br>Ultra Packet core (VPC-DI). There are trusted and non-trusted image<br>variants of this bundle. |
| usp-yang-bundle- <version>-1.x86_64.rpm</version>    | The Yang Bundle RPM containing YANG data models including the VNFD and VNFR.                                                                                         |
| usp-uas-bundle- <version>-1.x86_64.rpm</version>     | The Ultra Automation Services Bundle RPM containing AutoVNF, Ultra Web Services (UWS), and other automation packages.                                                |
| usp-auto-it-bundle- <version>-1.x86_64.rpm</version> | The bundle containing the AutoIT packages required to deploy the UAS.                                                                                                |
| usp-vnfm-bundle- <version>-1.x86_64.rpm</version>    | The VNFM Bundle RPM containing an image and a boot-up script for ESC (Elastic Service Controller).                                                                   |
| ultram-manager- <version>-1.x86_64.rpm*</version>    | This package contains the script and relevant files needed to deploy the Ultra M Manager Service.                                                                    |

Obtaining Documentation and Submitting a Service Request

## Obtaining Documentation and Submitting a Service Request

For information on obtaining documentation, using the Cisco Bug Search Tool (BST), submitting a service request, and gathering additional information, see *What's New in Cisco Product Documentation*, at: <a href="http://www.cisco.com/c/en/us/td/docs/general/whatsnew/whatsnew.html">http://www.cisco.com/c/en/us/td/docs/general/whatsnew/whatsnew.html</a>.

Subscribe to What's New in Cisco Product Documentation, which lists all new and revised Cisco technical documentation, as an RSS feed and deliver content directly to your desktop using a reader application. The RSS feeds are a free service.

**Obtaining Documentation and Submitting a Service Request** 

THE SPECIFICATIONS AND INFORMATION REGARDING THE PRODUCTS IN THIS MANUAL ARE SUBJECT TO CHANGE WITHOUT NOTICE. ALL STATEMENTS, INFORMATION, AND RECOMMENDATIONS IN THIS MANUAL ARE BELIEVED TO BE ACCURATE BUT ARE PRESENTED WITHOUT WARRANTY OF ANY KIND, EXPRESS OR IMPLIED. USERS MUST TAKE FULL RESPONSIBILITY FOR THEIR APPLICATION OF ANY PRODUCTS.

THE SOFTWARE LICENSE AND LIMITED WARRANTY FOR THE ACCOMPANYING PRODUCT ARE SET FORTH IN THE INFORMATION PACKET THAT SHIPPED WITH THE PRODUCT AND ARE INCORPORATED HEREIN BY THIS REFERENCE. IF YOU ARE UNABLE TO LOCATE THE SOFTWARE LICENSE OR LIMITED WARRANTY, CONTACT YOUR CISCO REPRESENTATIVE FOR A COPY.

The Cisco implementation of TCP header compression is an adaptation of a program developed by the University of California, Berkeley (UCB) as part of UCB's public domain version of the UNIX operating system. All rights reserved. Copyright © 1981, Regents of the University of California.

NOTWITHSTANDING ANY OTHER WARRANTY HEREIN, ALL DOCUMENT FILES AND SOFTWARE OF THESE SUPPLIERS ARE PROVIDED "AS IS" WITH ALL FAULTS. CISCO AND THE ABOVE-NAMED SUPPLIERS DISCLAIM ALL WARRANTIES, EXPRESSED OR IMPLIED, INCLUDING, WITHOUT LIMITATION, THOSE OF MERCHANTABILITY, FITNESS FOR A PARTICULAR PURPOSE AND NONINFRINGEMENT OR ARISING FROM A COURSE OF DEALING, USAGE, OR TRADE PRACTICE.

IN NO EVENT SHALL CISCO OR ITS SUPPLIERS BE LIABLE FOR ANY INDIRECT, SPECIAL, CONSEQUENTIAL, OR INCIDENTAL DAMAGES, INCLUDING, WITHOUT LIMITATION, LOST PROFITS OR LOSS OR DAMAGE TO DATA ARISING OUT OF THE USE OR INABILITY TO USE THIS MANUAL, EVEN IF CISCO OR ITS SUPPLIERS HAVE BEEN ADVISED OF THE POSSIBILITY OF SUCH DAMAGES.

Any Internet Protocol (IP) addresses and phone numbers used in this document are not intended to be actual addresses and phone numbers. Any examples, command display output, network topology diagrams, and other figures included in the document are shown for illustrative purposes only. Any use of actual IP addresses or phone numbers in illustrative content is unintentional and coincidental.

All printed copies and duplicate soft copies of this document are considered uncontrolled. See the current online version for the latest version.

Cisco has more than 200 offices worldwide. Addresses and phone numbers are listed on the Cisco website at www.cisco.com/go/offices.

Cisco and the Cisco logo are trademarks or registered trademarks of Cisco and/or its affiliates in the U.S. and other countries. To view a list of Cisco trademarks, go to this URL: <u>www.cisco.com/go/trademarks</u>. Third-party trademarks mentioned are the property of their respective owners. The use of the word partner does not imply a partnership relationship between Cisco and any other company. (1721R)

© 2022 Cisco Systems, Inc. All rights reserved.